# MyGaDOE Portal Provisioning for Security Officers

Presented by
Chris Rivera
GaDOE Helpdesk Manager

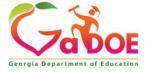

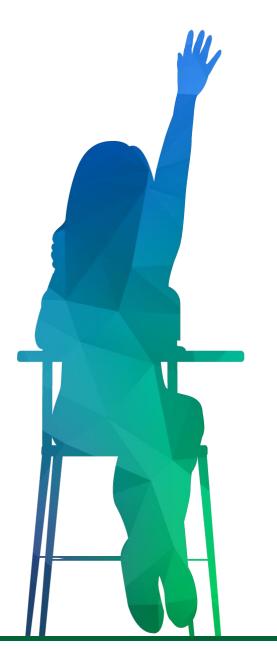

## MyGaDOE Portal Provisioning Basics

- Based on User Self-Provisioning
- Organization Security Officer Approvals
- Application Security Officer Approvals

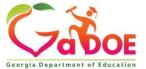

### **User Self Provisioning**

- Request a New Account
- Add or Remove Organizational Roles
- Add or Remove Application Roles
- Change/Update Account Information
- Change Passphrase

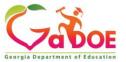

### **Organization Security Officer**

- Review/Approve requests for user access under assigned organization.
- Add new users under assigned organization.
- Modify account status (Suspend, Un-Suspend, Terminate) under assigned organization.
- Reset passphrases for users under assigned organization.

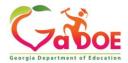

## Application Security Officer Approvals

Review/Approve requests for user access to their assigned application regardless of user's assigned organization.

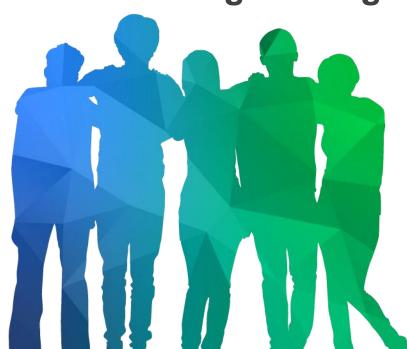

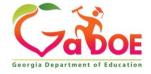

### **Provisioning Workflow**

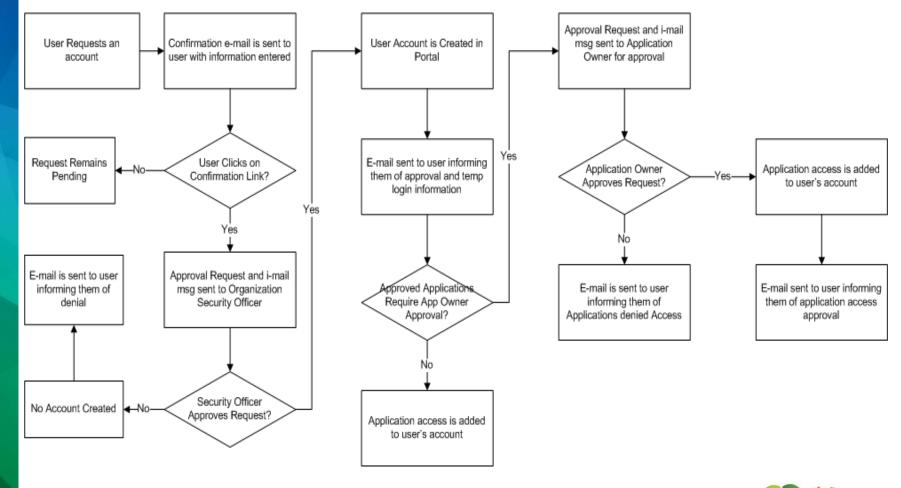

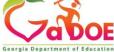

### Signing Up for a Portal Account

#### **New User Registration Wizard**

- Step 1 Enter User Information
- Step 2 Select Districts And Roles
- Step 3 Select Applications And Roles
- Step 4 Request Submission Summary

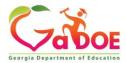

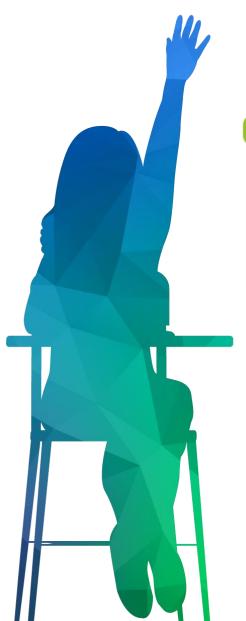

#### MyGaDOE

|   | Gaboe                                                                         |
|---|-------------------------------------------------------------------------------|
|   | Georgia Department of Education                                               |
|   | Richard Woods, Georgia's School Superintenden<br>"Educating Georgia's Future" |
| ١ |                                                                               |

| P | lec | ıse | Lo | g | In |
|---|-----|-----|----|---|----|
|---|-----|-----|----|---|----|

Vsername: Password:

I forgot my passphrase!

\_\_\_\_\_

Or sign up for an account

#### Helpful links

- MyGaDOE Online Guide
- ♦ GaDOE Public Website
- Information Systems
- ♦ AYP & NCLB
- Georgia Standards
- Data Collections
- · Financial Reports
- Neport Card

This website requires Cookies be enabled in your browser.

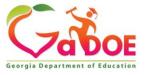

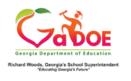

GaDOE Public Website

Back to Login

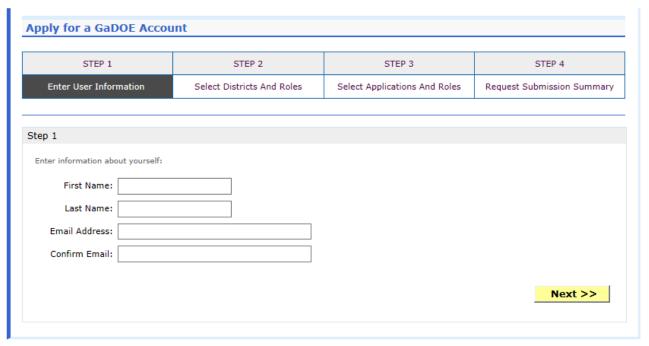

Enter Name and e-mail Address.

E-mail address is also Portal Login ID.

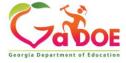

#### **Apply for a GaDOE Account**

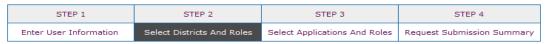

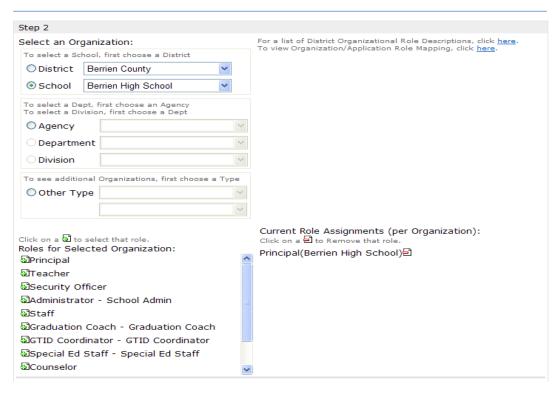

Select appropriate
Organization:
District, DOE Agency,
or Other. Available
Organizations appear
in appropriate dropdown boxes.

Next select appropriate Organization Role from provided list. List is dependent on Organization selected.

To add a role assignment click on green "+" sign to the left of role.

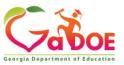

### Based on Organizational role selected, a default set of application roles will automatically be added to profile.

#### **Apply for a GaDOE Account**

| STEP 1                 | STEP 2                     | STEP 3                        | STEP 4                     |
|------------------------|----------------------------|-------------------------------|----------------------------|
| Enter User Information | Select Districts And Roles | Select Applications And Roles | Request Submission Summary |

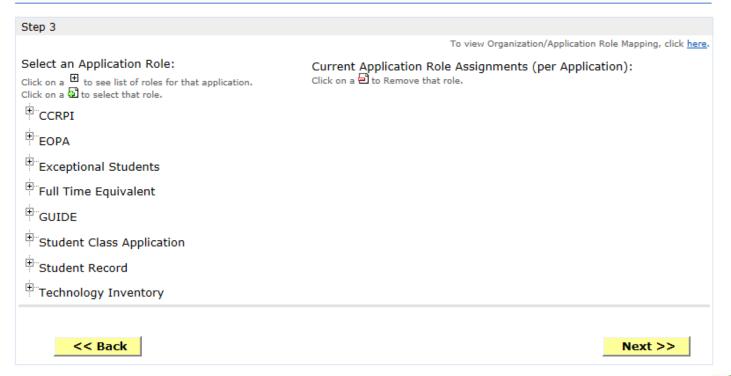

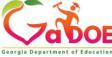

#### **Apply for a GaDOE Account**

| STEP 1                 | STEP 2                     | STEP 3                        | STEP 4                     |
|------------------------|----------------------------|-------------------------------|----------------------------|
| Enter User Information | Select Districts And Roles | Select Applications And Roles | Request Submission Summary |

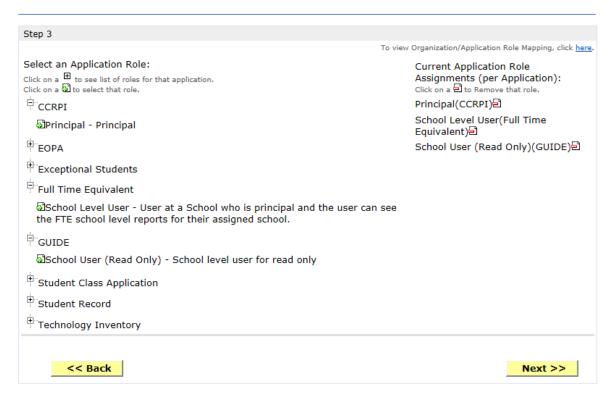

To add additional Application roles, click on "+" sign next to application and then the green "+" sign beside the appropriate role.

To remove Application roles from list of those assigned, click on red "-" sign beside the application role.

Review all the information entered into account setup wizard.

If all is as required, click on the "Submit" button to submit request for approval.

| STEP 1                               | STEP 2                     | STEP 3                                                                     | STEP 4                    |
|--------------------------------------|----------------------------|----------------------------------------------------------------------------|---------------------------|
| Enter User Information               | Select Districts And Roles | Select Applications And Roles                                              | Request Submission Summar |
| · 4                                  |                            |                                                                            |                           |
| mmary of Request                     |                            |                                                                            |                           |
| First Name: Joe                      |                            |                                                                            |                           |
| Last Name: Doe                       |                            |                                                                            |                           |
| Email Address: jdoe@doe.k12.ga.us    |                            |                                                                            |                           |
| Organization: Berrien High School    |                            |                                                                            |                           |
| mmary of Organizations Roles Applied | For                        | Summary of Applications Applied For                                        |                           |
| incipal                              |                            | Application: Student Profile<br>Application Role: School User              |                           |
|                                      |                            | Application: Professional Developme<br>Application Role: School Administra |                           |
|                                      |                            | Application: GSO Unit Builder<br>Application Role: Unit Builder            |                           |
|                                      |                            | Application: Georgia Testing Identi<br>Application Role: bldg              | fier                      |
|                                      |                            | Application: GASIS: Reporting<br>Application Role: GSSIS                   |                           |
|                                      |                            | Application: Central Directory<br>Application Role: School System Us       | ser                       |

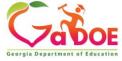

### **Request Submittal Confirmation**

#### Request Submittal

Your request has been submitted. You will soon receive an email that will give you instructions on how to certify your request so that it may be processed.

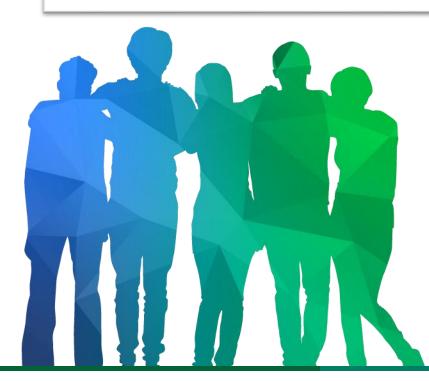

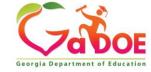

#### **User Certification E-mail**

From: PortalSupport@doe.k12.ga.us [mailto:PortalSupport@doe.k12.ga.us]

Sent: Monday, May 15, 2017 9:50 AM

Subject: New User Request Certification

This email is to certify a request that was submitted for access to the MyGaDOE Portal for this email address. The complete details of this request are as follows:

Requested Organization: Lovinggood Middle School

Add Requested Org Role: Teacher Requested Application Roles:

.

Please click to the following link to certify the request. Processing will begin immediately after clicking the link: Certify this request

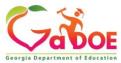

### **Modifying Existing Portal Account**

- Add or Remove Organizational Roles and/or Application Roles
- Change/Update Account Information
- Change Passphrase

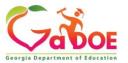

## Log into MyGaDOE Portal – Portal Home Page

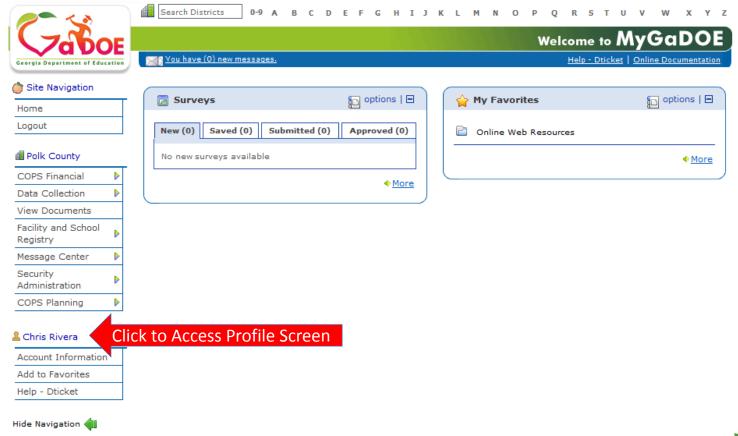

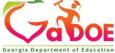

## Add or Remove Organizational Roles and/or Application Roles

- Step 1 User Information
- Step 2 Select District and Roles
- Step 3 Select Applications and Roles
- Step 4 Request Submission Summary

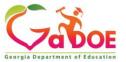

### Profile Screen – Request Roles

| Salutation:  First Name: Chris                                                                                                    | Edit Profile                  |                                          |                          |            |       |     |         |        |            |
|----------------------------------------------------------------------------------------------------|-------------------------------|------------------------------------------|--------------------------|------------|-------|-----|---------|--------|------------|
| First Name: Chris                                                                                                    | Chris Rivera (criveratest2@do | e.k12.ga.us)                             |                          |            |       |     |         |        |            |
| Middle Name:  Last Name: Rivera  Display Name: Chris Rivera  Email Address: Criveratest2@doe.k12.ga.us  * Required  Last 4-digits of SSN: 1234  Birth Date: 07/01/1965  Gender: Male Female  Phone Number: (111) 111-1111  Fax Number:  NT Login:  URL:  Change Passphrase Change Challenge Questions  Application Role(s): Portal - User GSO Unit Builder - Unit Builder  Organization Role(s): Bryan County High School - Teacher  Address: Line 1 Line 2 City State ZIP Country County Is Primary  Save Address  New Delete  Click Here | Salutation:                   |                                          |                          |            |       |     |         |        |            |
| Last Name: Rivera  Display Name: Chris Rivera  Email Address: Criveratest2@doe.k12.ga.us * Required  Last 4-digits of SSN: 1234 * Required  Birth Date: 07/01/1965  Gender: Male Female  Phone Number: (111) 111-1111  Fax Number:  NT Login:  URL:  Chance Passphrase Chance Challenge Questions  Application Role(s): Portal - User GSO Unit Builder  Organization Role(s): Bryan County High School - Teacher  Address: Line 1 Line 2 City State ZIP Country County Is Primary  Save Address New Delete  Request Roles: Request Roles   | First Name:                   | Chris                                    |                          | * Required |       |     |         |        |            |
| Display Name: Chris Rivera  Email Address: Criveratest2@doe.k12.ga.us                                                                                                    | Middle Name:                  |                                          |                          | ]          |       |     |         |        |            |
| Email Address: Criveratest2@doe.k12.ga.us                                                                                                    | Last Name:                    | Rivera                                   |                          | * Required |       |     |         |        |            |
| Last 4-digits of SSN: 1234 * Required  Birth Date: 07/01/1965  Gender:                                                                                                    | Display Name:                 | Chris Rivera                             |                          |            |       |     |         |        |            |
| Birth Date: 07/01/1965  Gender: Male Female  Phone Number: (111) 111-1111  Fax Number:  NT Login:  URL:  Change Passphrase Change Challenge Questions  Application Role(s): Portal - User GSO Unit Builder - Unit Builder  Organization Role(s): Bryan County High School - Teacher  Address: Line 1 Line 2 City State ZIP Country County Is Primary  Save Address New Delete  Request Roles: Request Roles                                                                                                    | Email Address:                | criveratest2@doe.k12                     | 2.ga.us                  | * Required |       |     |         |        |            |
| Gender:   Male Female  Phone Number: (111) 111-1111  Fax Number:   NT Login:   URL:   Change Passphrase Change Challenge Questions  Application Role(s): Portal - User  GSO Unit Builder - Unit Builder  Organization Role(s): Bryan County High School - Teacher  Address: Line 1 Line 2 City State ZIP Country County Is Primary  Save Address New Delete  Request Roles: Request Roles: Click Here                                                                                                    | Last 4-digits of SSN:         | 1234                                     |                          | * Required |       |     |         |        |            |
| Phone Number: (111) 111-1111  Fax Number:   NT Login:   URL:  Change Passohrase Change Challenge Questions  Application Role(s): Portal - User  GSO Unit Builder - Unit Builder  Organization Role(s): Bryan County High School - Teacher  Address: Line 1 Line 2 City State ZIP Country County Is Primary  Save Address New Delete  Request Roles: Request Roles                                                                                                    | Birth Date:                   | 07/01/1965                               |                          |            |       |     |         |        |            |
| Fax Number:  NT Login:  URL:  Change Passphrase Change Challenge Questions  Application Role(s): Portal - User GSO Unit Builder - Unit Builder  Organization Role(s): Bryan County High School - Teacher  Address: Line 1 Line 2 City State ZIP Country County Is Primary  Save Address New Delete  Request Roles: Request Roles Click Here                                                                                                    | Gender:                       | Male                                     |                          |            |       |     |         |        |            |
| NT Login:  URL:  Change Passphrase Change Challenge Questions  Application Role(s): Portal - User GSO Unit Builder - Unit Builder  Organization Role(s): Bryan County High School - Teacher  Address: Line 1 Line 2 City State ZIP Country County Is Primary  Save Address New Delete  Request Roles: Request Roles                                                                                                    | Phone Number:                 | (111) 111-1111                           |                          | ]          |       |     |         |        |            |
| Change Passphrase Change Challenge Questions  Application Role(s): Portal - User GSO Unit Builder - Unit Builder  Organization Role(s): Bryan County High School - Teacher  Address: Line 1 Line 2 City State ZIP Country County Is Primary  Save Address New Delete  Request Roles: Request Roles                                                                                                    | Fax Number:                   |                                          |                          |            |       |     |         |        |            |
| Change Passphrase Change Challenge Questions  Application Role(s): Portal - User GSO Unit Builder - Unit Builder  Organization Role(s): Bryan County High School - Teacher  Address: Line 1 Line 2 City State ZIP Country County Is Primary  Save Address New Delete  Request Roles: Request Roles                                                                                                    | NT Login:                     |                                          |                          |            |       |     |         |        |            |
| Application Role(s): Portal - User GSO Unit Builder - Unit Builder  Organization Role(s): Bryan County High School - Teacher  Address: Line 1 Line 2 City State ZIP Country County Is Primary  Save Address New Delete  Request Roles: Request Roles                                                                                                    | URL:                          |                                          |                          |            |       |     |         |        |            |
| GSO Unit Builder - Unit Builder  Organization Role(s): Bryan County High School - Teacher  Address: Line 1 Line 2 City State ZIP Country County Is Primary  Save Address New Delete  Request Roles: Request Roles Click Here                                                                                                    |                               | Change Passphrase                        | Change Challenge Questio | ons        |       |     |         |        |            |
| Address: Line 1 Line 2 City State ZIP Country County Is Primary  Save Address New Delete  Request Roles: Request Roles                                                                                                    | Application Role(s):          | Portal – User<br>GSO Unit Builder – Unit | Builder                  |            |       |     |         |        |            |
| Save Address New Delete  Request Roles: Request Roles Click Here                                                                                                    | Organization Role(s):         | Bryan County High Sch                    | nool - Teacher           |            |       |     |         |        |            |
| Request Roles:  Request Roles:  Request Roles                                                                                                    | Address:                      | Line 1                                   | Line 2                   | City       | State | ZIP | Country | County | Is Primary |
| Request Roles: Request Roles Click Here                                                                                                    |                               |                                          |                          |            |       |     |         |        |            |
|                                                                                                    |                               | Save Address                             | New                      | Delete     |       |     |         |        |            |
| Hadata Dayson                                                                                                    | Request Roles:                | Request Roles                            | Click I                  | Here       |       |     |         |        |            |
| ppuate Person                                                                                                    | Update Person                 |                                          |                          |            |       |     |         |        |            |

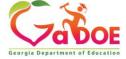

### Review account information and current Org and Application role provisioning in first step of Request Provisioning Wizard.

| Request Provisi     | oning            |                            |                               |                            |
|---------------------|------------------|----------------------------|-------------------------------|----------------------------|
| STEP 1              |                  | STEP 2                     | STEP 3                        | STEP 4                     |
| Enter User Info     | rmation          | Select Districts And Roles | Select Applications And Roles | Request Submission Summary |
|                     |                  |                            |                               |                            |
| Step 1              |                  |                            |                               |                            |
| The Application Rec | quest will be ma | de for the following user: |                               |                            |
| First Name:         | Chris            |                            |                               |                            |
| Last Name:          | Rivera           |                            |                               |                            |
| Email Address:      | criveratest      | 2@doe.k12.ga.us            |                               |                            |
| Current Organiz     | ation Roles:     |                            |                               |                            |
| Bryan County H      | ligh School: 1   | Γeacher                    |                               |                            |
| Current Applicat    | tion Permissio   | ns:                        |                               |                            |
| Portal: User        |                  |                            |                               |                            |
| GSO Unit Builde     | r: Unit Builde   | r                          |                               |                            |
|                     |                  |                            |                               |                            |
|                     |                  |                            |                               | Next >>                    |
|                     |                  |                            |                               |                            |

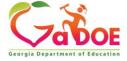

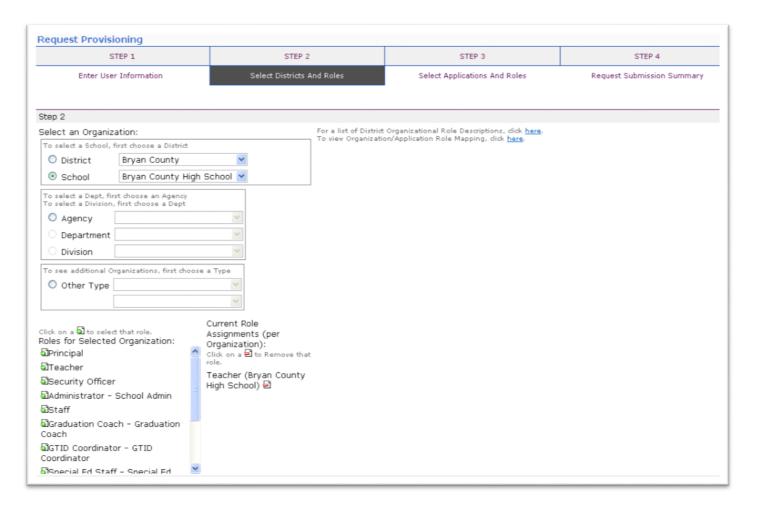

To add Organizational roles, select the proper organization from drop down lists and then the green "+" sign beside the appropriate organizational role.

To remove Organizational roles from list of those assigned, click on red "-" beside the organizational role you would like to remove.

#### **Apply for a GaDOE Account**

| STEP 1                 | STEP 2                     | STEP 3                        | STEP 4                     |
|------------------------|----------------------------|-------------------------------|----------------------------|
| Enter User Information | Select Districts And Roles | Select Applications And Roles | Request Submission Summary |

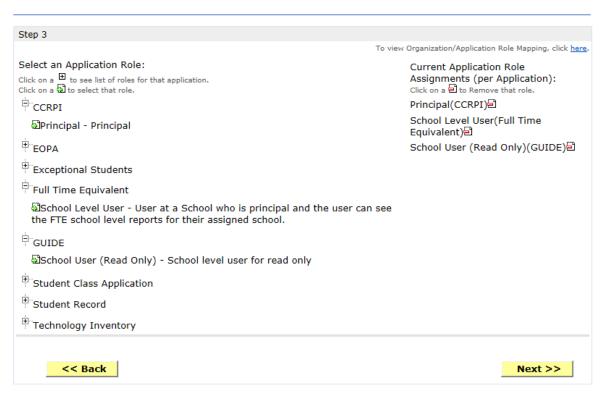

To add additional Application roles, click on "+" sign next to application and then the green "+" sign beside the appropriate application role.

To remove Application roles from list of those assigned, click on red "-" beside the application role you would like to remove.

Review all the information entered into account setup wizard.

If all is as required, click on the "Submit" button to submit request for approval.

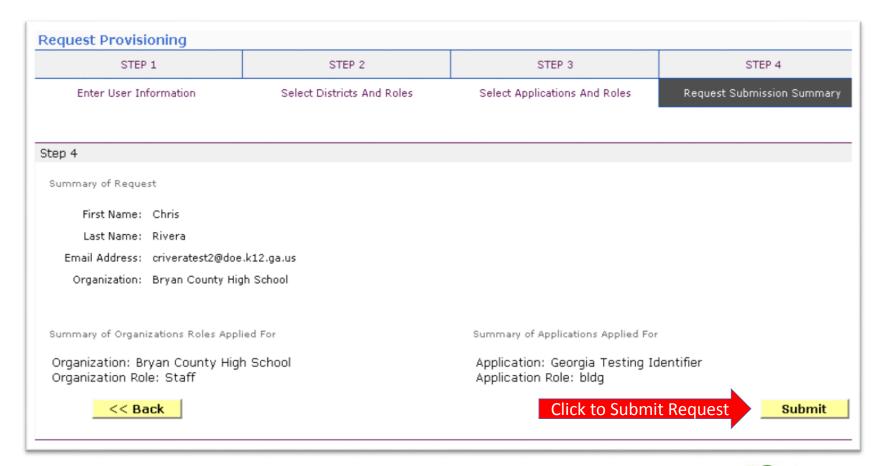

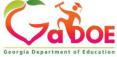

### **Request Submittal Confirmation**

#### Request Submittal

Your request has been submitted and processing has begun. You will be updated on the status of your request in the next 3 days.

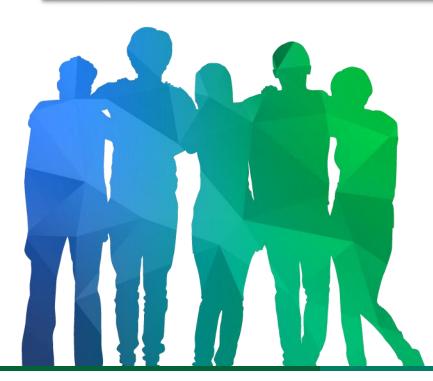

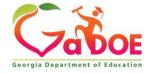

## Change/Update Account Information

- Name information
- Login/e-mail information
- Phone Number
- Address Information
- Challenge Questions and Answers

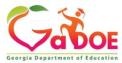

#### **Correct/Update Profile Information**

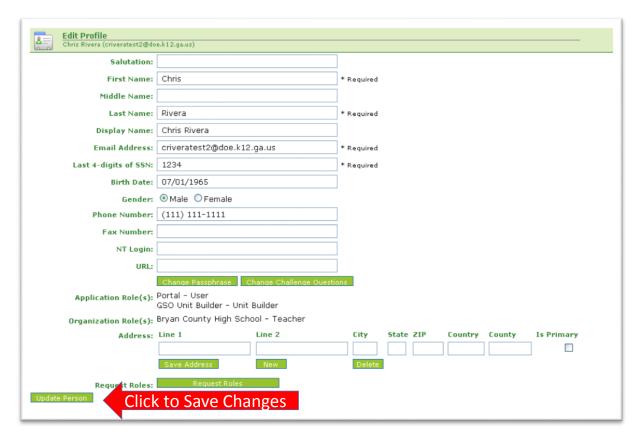

On the User Profile screen, information can be added or modified as desired.

E-mail address (login) can be modified.

Once appropriate changes have been made to profile, click on "Update Person" to save changes.

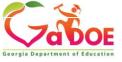

## Change Challenge Questions and/or Answers

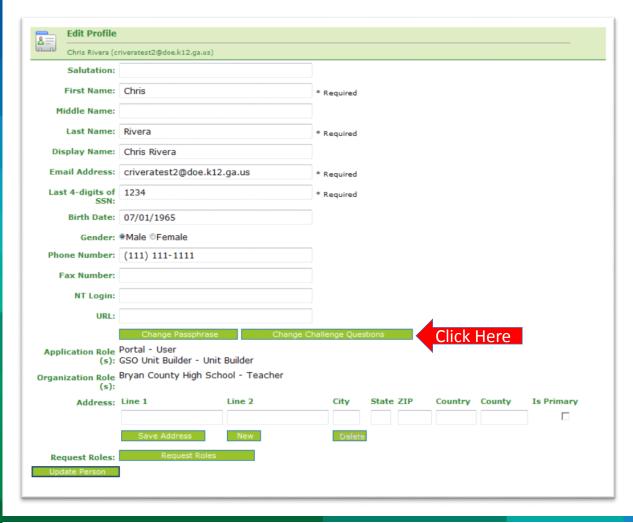

To review and/or modify challenge questions and answers, a user can click on "Change Challenge Questions" button

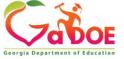

## **Correct/Update Challenge Questions and Answers**

| Step 1                                    | Step 2            | Step 3                     |
|-------------------------------------------|-------------------|----------------------------|
| Security Agreement                        | Change Passphrase | Change Challenge Questions |
|                                           |                   |                            |
| Challenge Questions                       |                   |                            |
| What was your High School mascot? 💌 hel   | pdesk             |                            |
| What was the last name of your child Mhel | pdesk             |                            |
| What was the lastname of your first E hel | pdesk             |                            |
| Save Skip                                 |                   |                            |

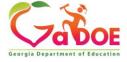

## Profile Screen – Change Passphrase

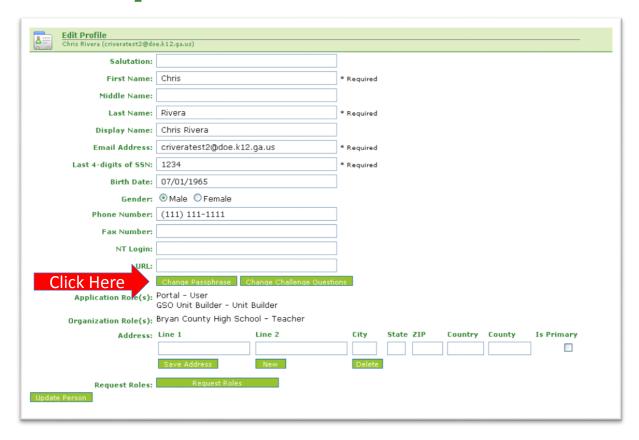

A user may reset their passphrase by clicking on the "Change Passphrase" button.

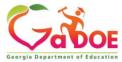

## Terms of Use Agreement – User Must Accept

| Step 1             | Step 2            | Step 3                     |
|--------------------|-------------------|----------------------------|
| Security Agreement | Change Passphrase | Change Challenge Questions |

#### Terms of Use

PLEASE READ THE FOLLOWING TERMS AND CONDITIONS RELATING TO YOUR USE OF THIS SITE (the "Site") CAREFULLY. By using this Site, you are deemed to have agreed to these terms and conditions of use. We reserve the right to modify these terms and conditions at any time. You should check these terms and conditions periodically for changes. By using this Site after we post any changes to these terms and conditions, you agree to accept those changes, whether or not you have reviewed them. If at any time you choose not to accept these terms and conditions of use, please do not access or otherwise use this Site or any information contained on this Site.

BY CLICKING ON THE "ACCEPT" BUTTON AND COMPLETING THE REGISTRATION OR PROFILE PROCESS, YOU ARE STATING THAT YOU AGREE TO BE BOUND BY ALL OF THE TERMS OF SERVICE AND CONDITIONS OF USE CONTAINED HEREIN AND/OR MODIFIED FROM TIME TO TIME. REJECTION OF THIS AGREEMENT WILL RESULT IN DENIAL OF COMPLETION OF YOUR REGISTRATION FOR THIS SITE OR PROFILE PROCESS.

#### Scope of Terms and Conditions

I recognize that I am legally responsible for my activities pursuant to Article 6 of Chapter 9 of Title 16 of the Official Code of Georgia Annotated. I recognize that I may have access to personal and private information the disclosure of which may be protected against under Federal or State law and that the failure to comply with these strict confidentiality requirements may violate Federal or State law and individual privacy rights. Therefore, I hereby certify that I will not release, disclose, discuss, reproduce, sell, use or otherwise disclose any information that may be protected under Federal or State laws to any individual or entity without the express consent or direction of the Georgia Department of Education (GaDOE). In the event that I inadvertently or incorrectly release any protected information, I agree to advise the GaDOE immediately and identify the business organization, entity, or individual person to whom the information was divulged and the content substance of the information. All information created, transmitted, and stored on State information technology resources is the sole property of the state and is subject to monitoring, review, and seizure. Logging on to any State information system is an acknowledgement of this standard and an agreement to abide by it and all other governance regarding its use.

Do Not Accept

Accept

Click Here to Accept

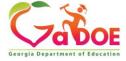

- 1. Enter Current Passphrase
- 2. Enter New Passphrase
- 3. Re-enter New Passphrase
- 4. Select Save Passphrase

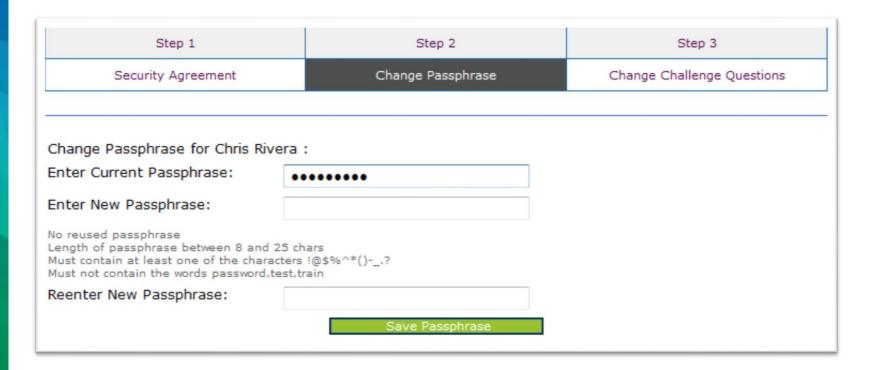

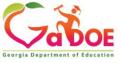

### Security Officer Responsibilities

- Review/Approve requests for user access under assigned organization.
- Add new users under assigned organization.
- Modify account status (Suspend, Un-Suspend, Terminate) under assigned organization.
- Reset passphrases for users under assigned organization.

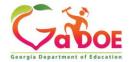

### Review Access Requests – Approve/Deny

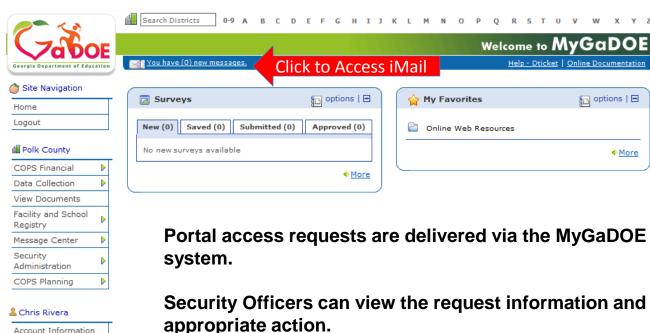

Add to Favorites Help - Dticket

Hide Navigation

Portal access requests are delivered via the MyGaDOE Portal iMail

poptions | 🖃

More

Security Officers can view the request information and then take appropriate action.

Portal iMail is access from Portal Home page message link at top of page.

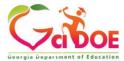

### iMail Message Inbox

New and existing iMail messages are shown in Inbox. New messages appear in "Bold". Portal access request notifications will appear in Notifications Box. To view a message Double-Click on message and message will open.

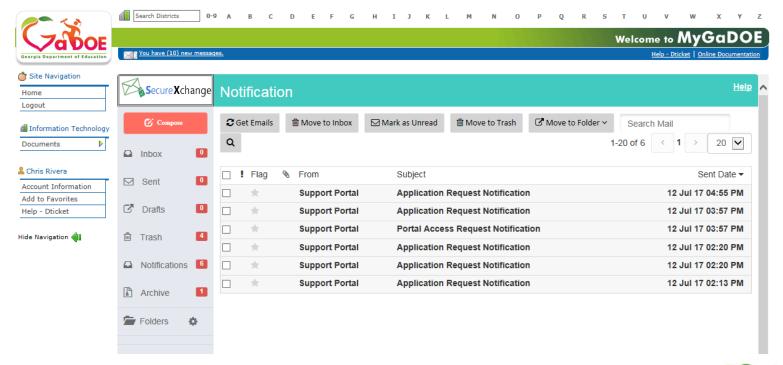

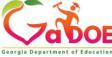

#### iMail Message Preview

Information from request can be viewed.

Request will show who requested, e-mail address of user, requested Organization roles and any requested Application Roles.

To take action, click on the link at bottom of message.

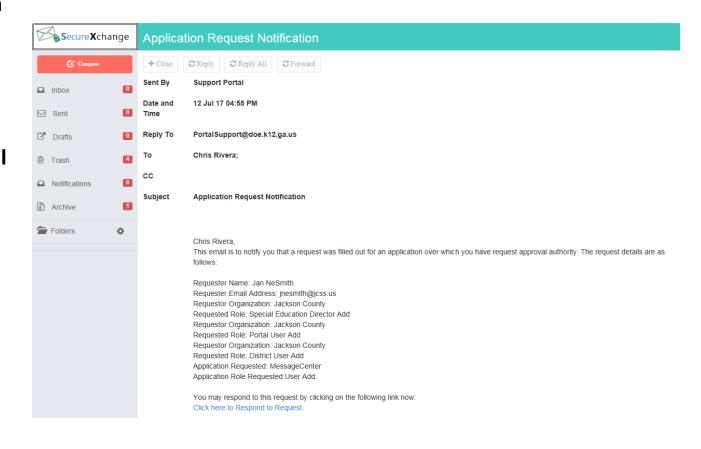

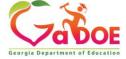

#### Request Approvals Screen

New and Pending requests can be viewed on this screen. Requests requiring action have a green arrow beside them. To view entire request click on "+" sign beside the request.

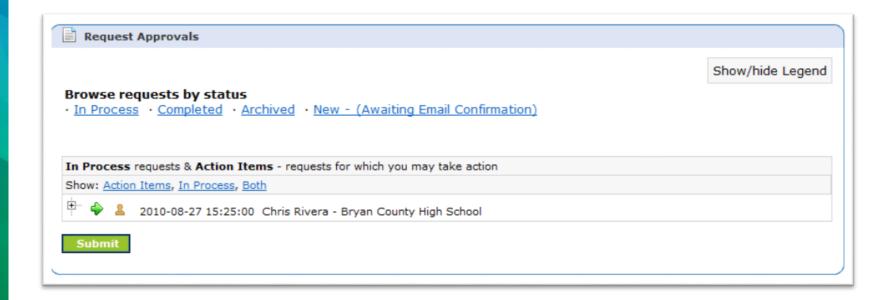

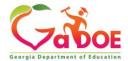

#### Request Approvals Screen

Security Officer will approve or reject each line item and then submit. Once complete, account will be created (New Account) and/or additional roles will be added to user account.

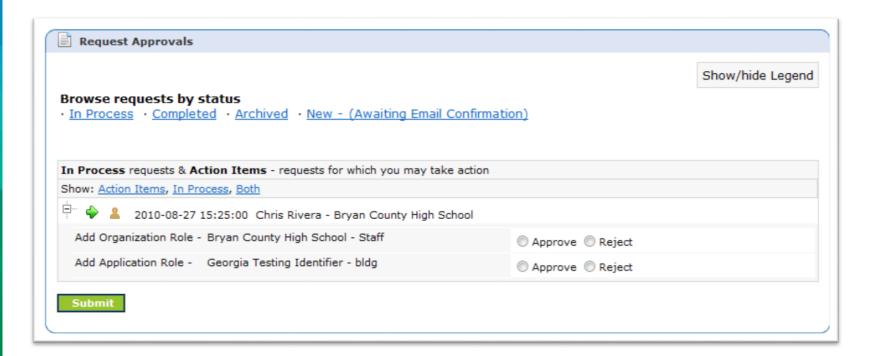

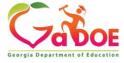

#### Request Approvals Screen

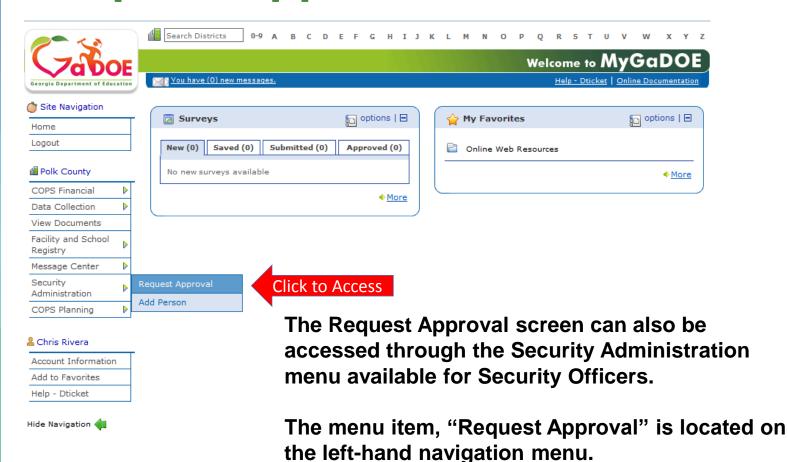

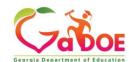

### **Adding New Users**

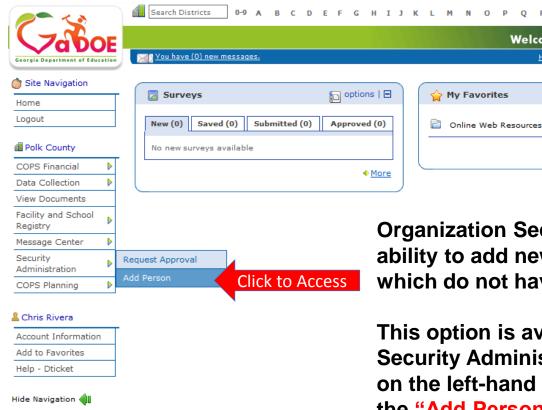

Organization Security Officers have the ability to add new users to the portal which do not have a Portal Account.

Welcome to MyGaDOE

Help - Dticket | Online Documentation

options | 🖃

◆ More

This option is available under the Security Administration application link on the left-hand navigation menu using the "Add Person" Link.

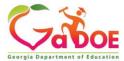

### **Security Officer - Adding New User**

#### **Add User Registration Wizard**

- Step 1 Enter User Information
- Step 2 Select Districts And Roles
- Step 3 Select Applications And Roles
- Step 4 Request Submission Summary

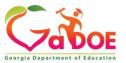

### Add Person – Step 1, User Information

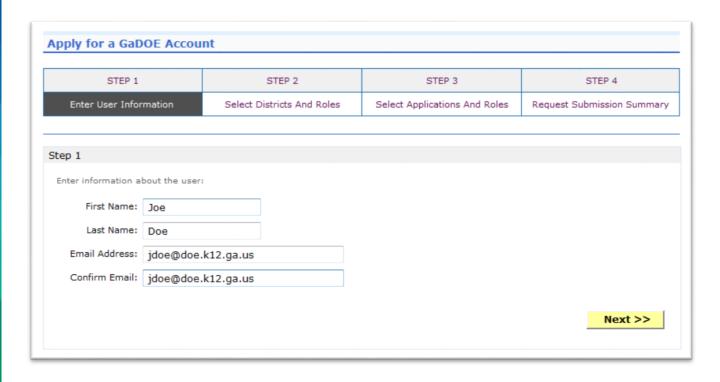

Enter name and e-mail address.

E-mail address is also Portal Login ID.

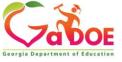

### Add Person – Step 2, Districts And Roles

Select appropriate
Organization: District,
DOE Agency, or Other.
Available Organizations
appear in appropriate
drop-down boxes.

Next select appropriate Organization Role from provided list. List is dependent on Organization selected.

To add a role assignment click on green "+" sign to the left of role.

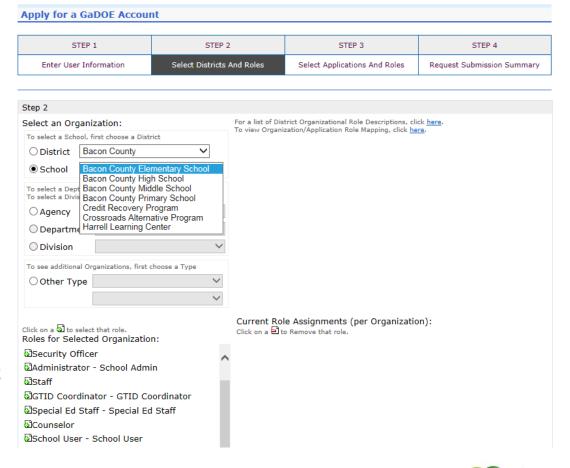

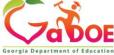

### Add Person – Step 3, Applications And Roles

Apply for a GaDOE Account

#### STEP 2 STEP 4 STEP 1 STEP 3 Enter User Information Select Districts And Roles Select Applications And Roles Request Submission Summary Step 3 To view Organization/Application Role Mapping, click here. Select an Application Role: Current Application Role Click on a $\stackrel{\bigstar}{=}$ to see list of roles for that application. Click on a $\stackrel{\bigstar}{=}$ to select that role. Assignments (per Application): Click on a do to Remove that role. Principal(CCRPI) CCRPI School Level User(Full Time ଶ୍ରିPrincipal - Principal Equivalent) <sup>⊕</sup> EOPA School User (Read Only)(GUIDE) Exceptional Students Full Time Equivalent alschool Level User - User at a School who is principal and the user can see the FTE school level reports for their assigned school. GUIDE ଶ୍ରିSchool User (Read Only) - School level user for read only Student Class Application Student Record \*\*Technology Inventory << Back Next >>

Based on Organizational role selected, a default set of application roles will automatically be added to profile.

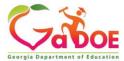

#### **Apply for a GaDOE Account**

| STEP 1                 | STEP 2                     | STEP 3                        | STEP 4                     |
|------------------------|----------------------------|-------------------------------|----------------------------|
| Enter User Information | Select Districts And Roles | Select Applications And Roles | Request Submission Summary |

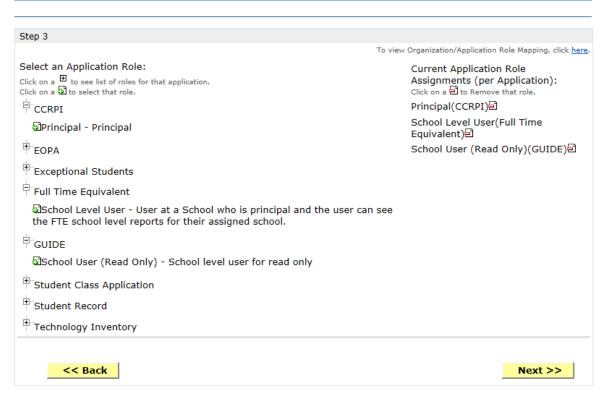

To add additional Application roles, click on "+" sign next to application and then the green "+" sign beside the appropriate application role.

To remove Application roles from list of those assigned, click on red "-" sign beside the application role.

# Add Person – Step 4, Submission Summary

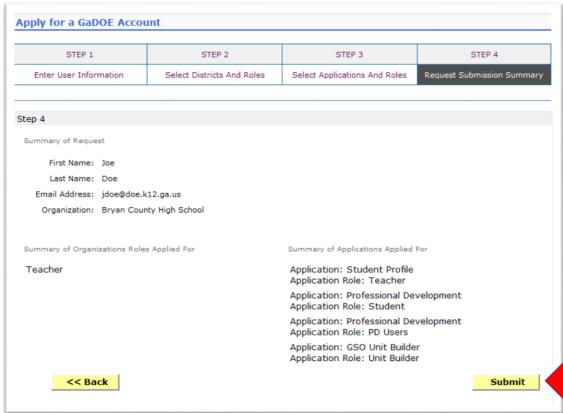

Review all the information entered into account setup wizard.

If all is as required, click on the "Submit" button to submit request for approval.

Click to Complete

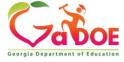

#### Add Person – Request Submitted

Account has been created and user has been sent an e-mail with temporary login information.

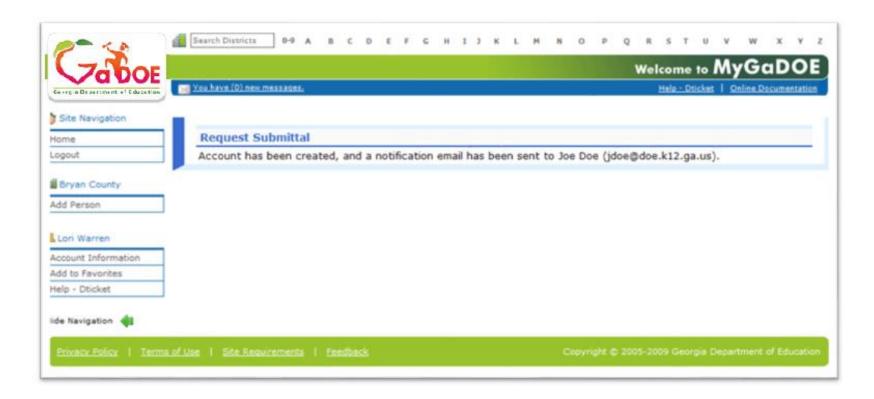

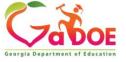

#### **Notification e-Mail to User**

### User receives an e-mail notifying them their account has been created with temporary login information.

Joe Doe.

This message has been sent to inform you of the status of your request. Please see the details below to review the status of each request item. If you have questions about the contents of this message, please contact your Security Officer.

Request Details:

Requester Name: Joe Doe

Organization: Bryan County High School Org Role: Teacher Add Status=Approved

Application: GSO Unit Builder Role: Unit Builder Add Status=Approved

Application: Student Profile Role: Teacher Add Status=Approved

Application: Professional Development Role: Student Add Status=Approved Application: Professional Development Role: PD Users Add Status=Approved

To login, use your email address and your password:

Username: jdoe@doe.k12.ga.us

Temporary Password: 0\$WordRedressDone

After you have logged in for the first time, you will be prompted to fill out your user profile and to change your password.

If you do not see an Approved or Denied status for a requested App Role, you will be receiving another message when the status is updated by the Application Owner

You may click the following link to access the portal login screen: GADOE Login

Sincerely,

DOE Portal Support

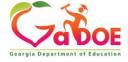

# Modify Account Status (Suspend, Un-Suspend, Terminate)

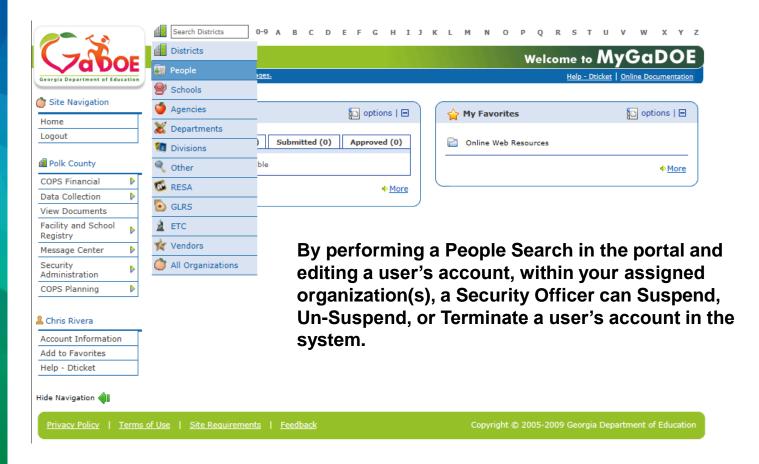

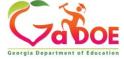

#### **People Search Results**

By selecting Show Suspended or Show Terminated users, Security Officers can see all users in system matching criteria.

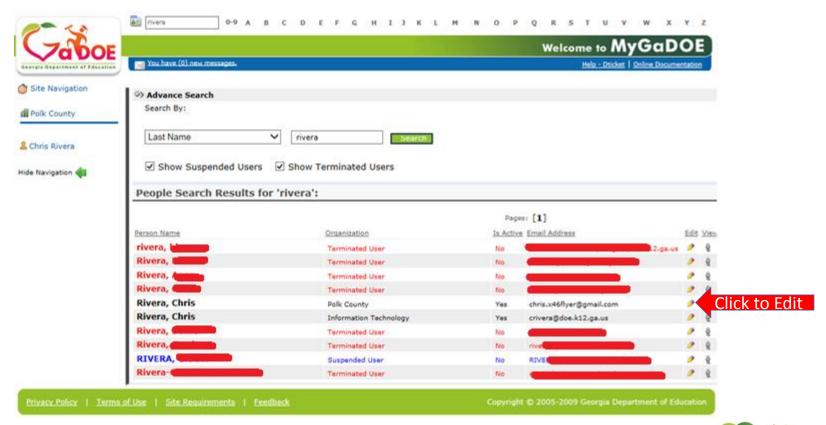

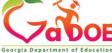

#### **Profile Edit Screen**

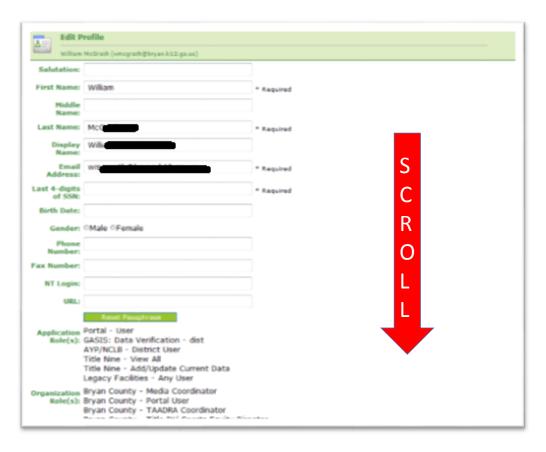

To modify the Account Status for a user, scroll down to bottom of the Profile Edit screen for selected user.

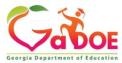

### Modify Status – Select Desired Status

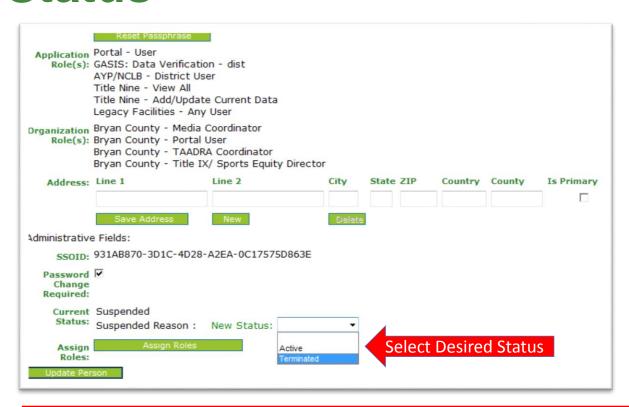

Once the desired user status is selected, click on the "Update Person" to effect changes to user's account.

#### **Important:**

Terminated users cannot be re-activated by Security Officers, call Helpdesk for Assistance in re-activating terminated accounts.

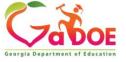

#### Reset User Passphrase

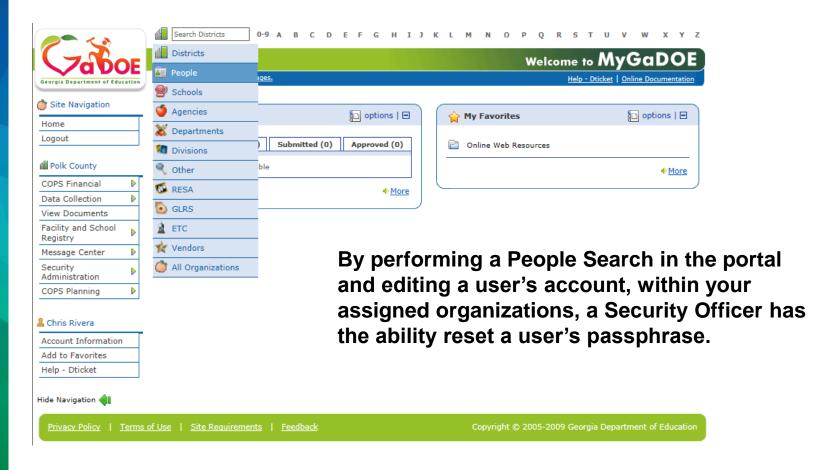

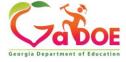

#### **People Search Results**

By selecting Show Suspended or Show Terminated users, Security Officers can see all users in system matching criteria.

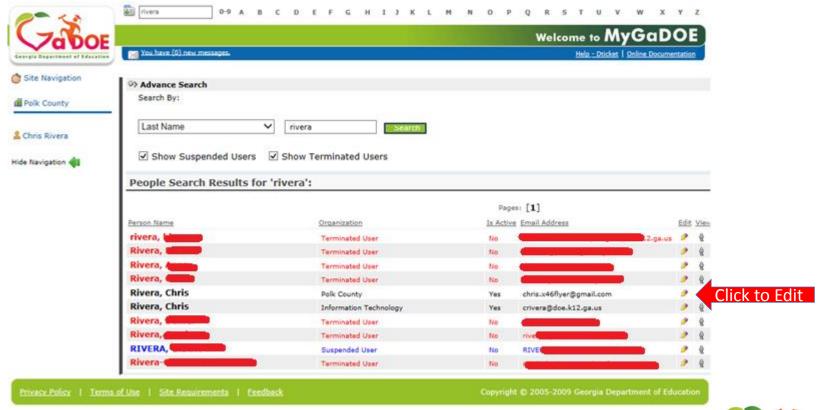

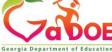

#### **Profile Edit Screen**

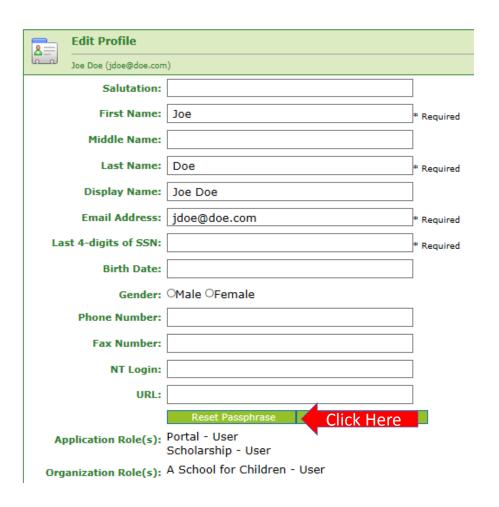

To reset
Passphrase for
selected user,
click on the
Reset
Passphrase
button on the
Profile Edit
Screen for
selected user.

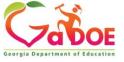

#### Reset Passphrase

Verify user information and click on the "Reset Passphrase" button again.

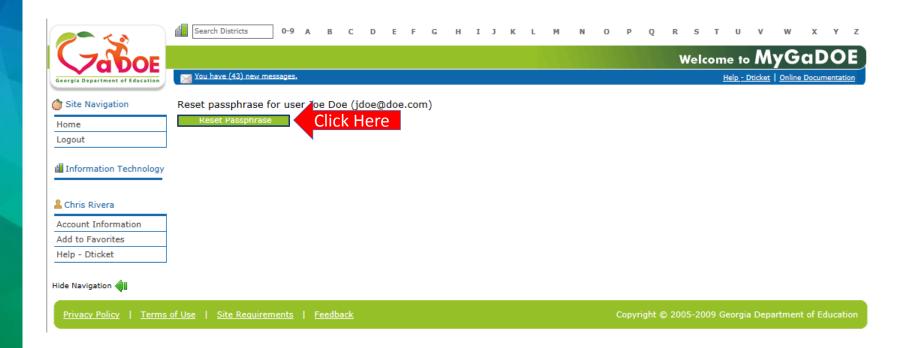

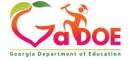

#### Reset Passphrase

A new Passphrase is generated and displayed on the screen. Provide new passphrase to user, they will not receive via e-mail.

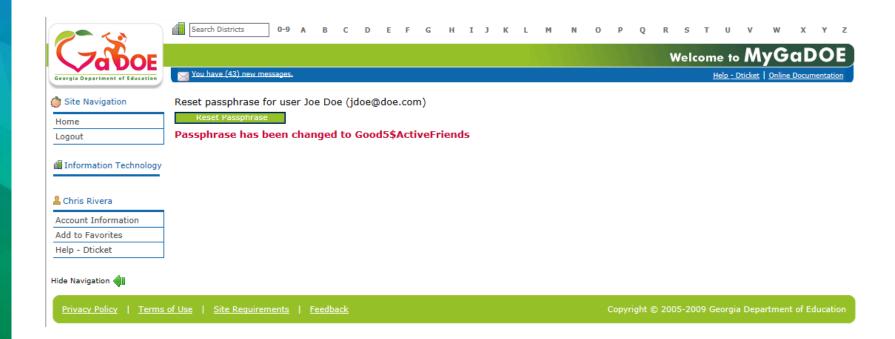

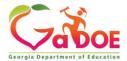

#### Provision Matrix – Security Officer Guide to User Provisioning

- Provides listing of available application roles for each application within the MyGaDOE Portal.
- Provides listing of default application roles provided for each organization role within the MyGaDOE Portal.

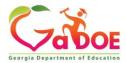

### **Provision Matrix –** Role Mapping Access

STEP 2

STEP 1

### **Apply for a GaDOE Account**

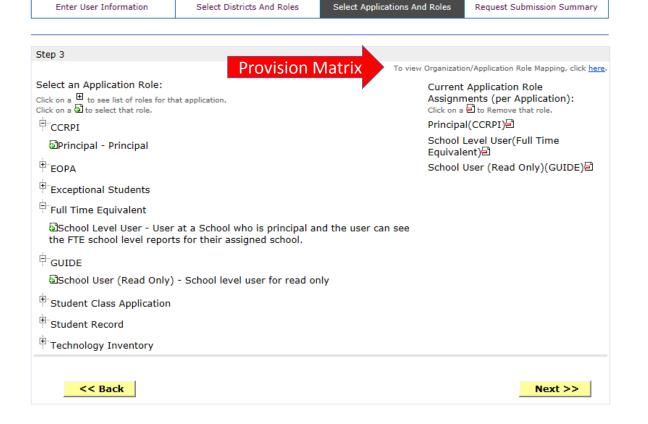

STEP 3

STEP 4

The Provision Matrix can be access through a link on the Request **Provisioning** wizard, steps 2 & 3.

The link is located near the top. shown here.

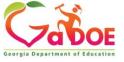

# Provision Matrix – Application Mapping

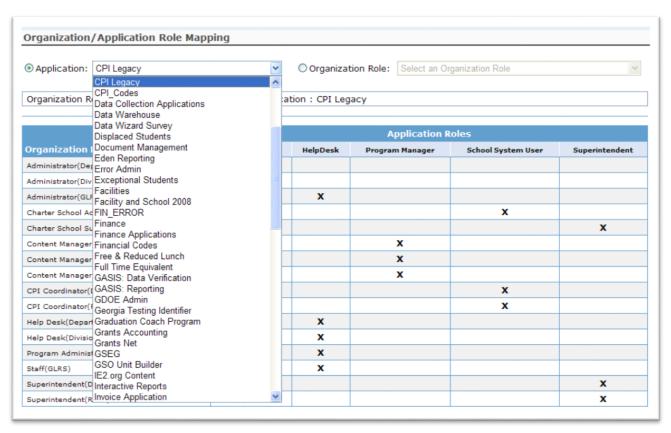

Select the
Application
from the dropdown list on the
Provision Matrix
for the desired
application.

Appropriate
Application
Roles will be
shown for
selected
application.

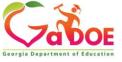

### **CPI – Role Mapping**

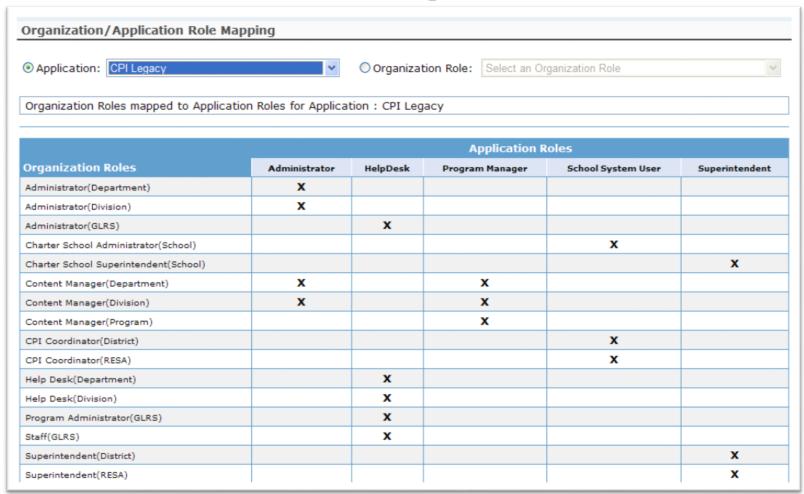

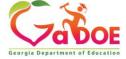

## Free & Reduced Lunch – Role Mapping

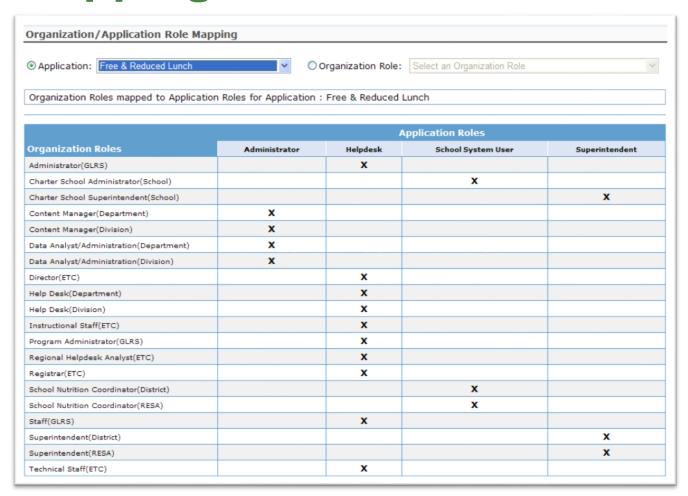

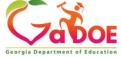

#### FTE – Role Mapping

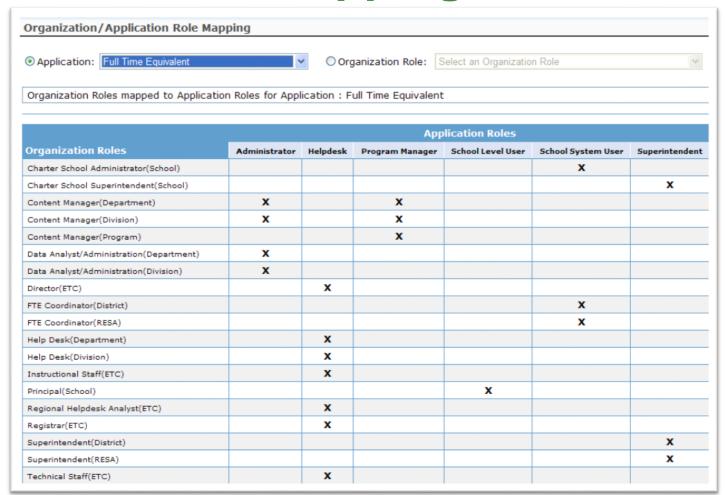

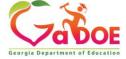

## Pre Identify for Testing – Role Mapping

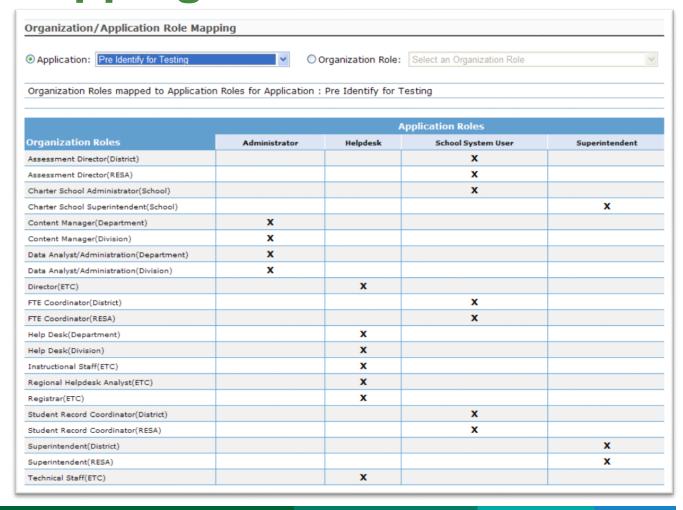

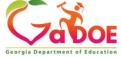

### Student Record – Role Mapping

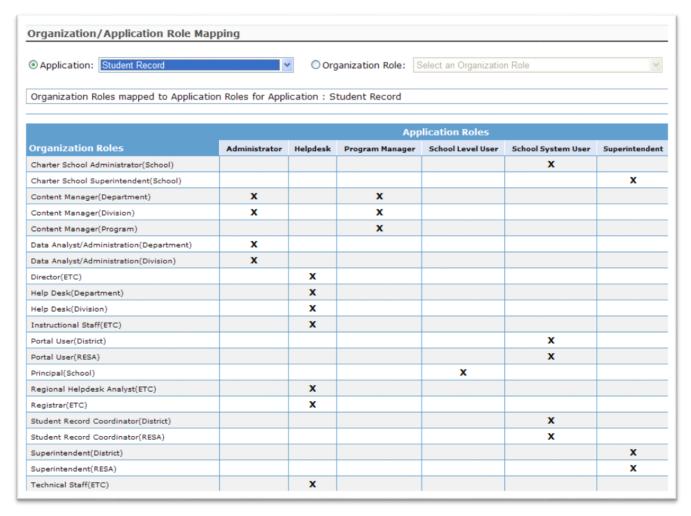

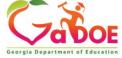

# Provision Matrix – Org Role Mapping

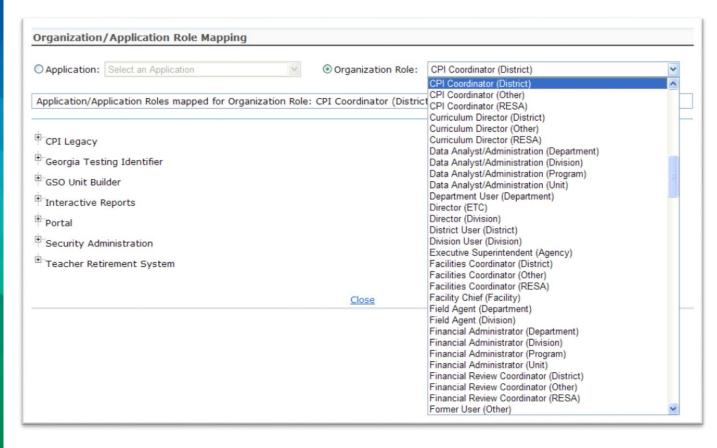

Select the
Organization
al Role from
the dropdown list on
the
Provision
Matrix for
the desired
Org Role.

Default set of applications and roles will be listed for selected Org Role.

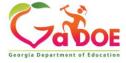

# **CPI Coordinator District – App Role Mapping**

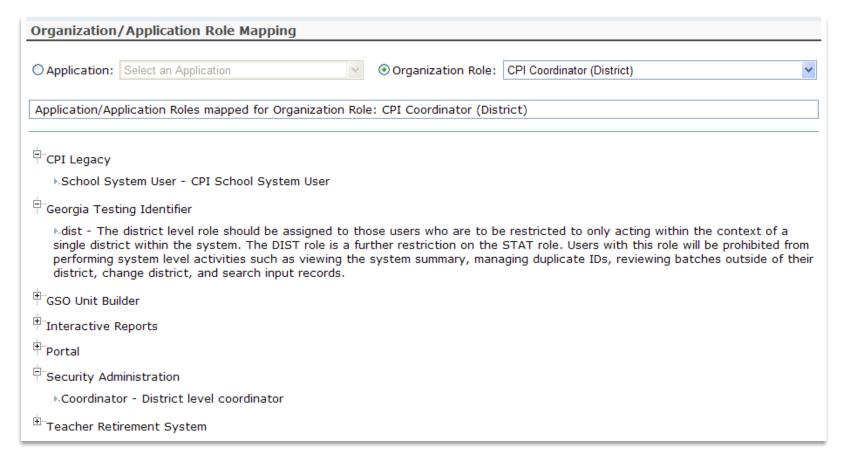

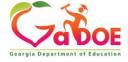

# FTE Coordinator (District) – App Role Mapping

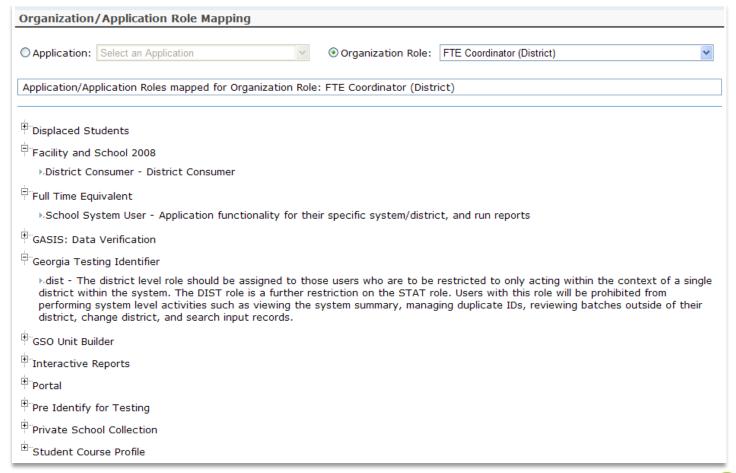

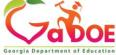

# Principal (School) – App Role Mapping

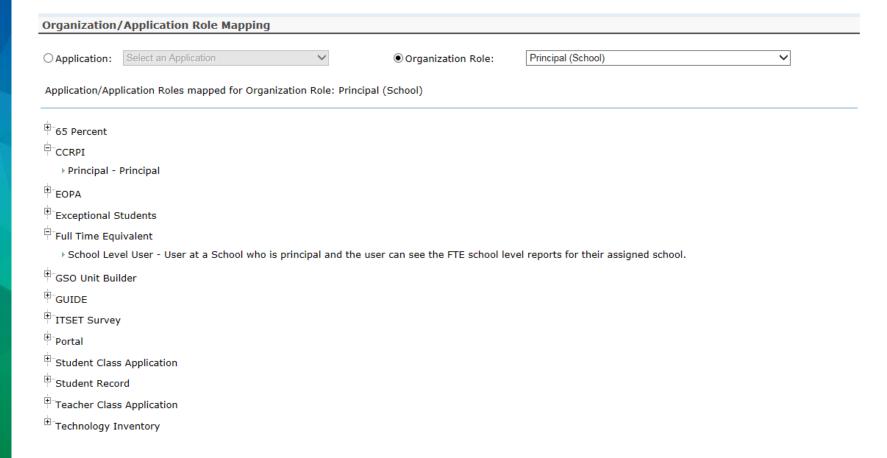

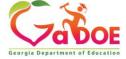

### Security Officer (District) – App Role Mapping

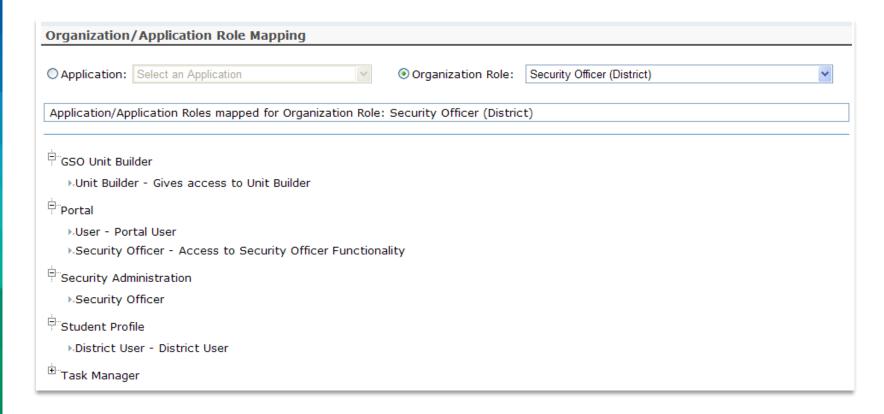

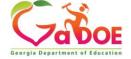

### Superintendent (District) – App Role Mapping

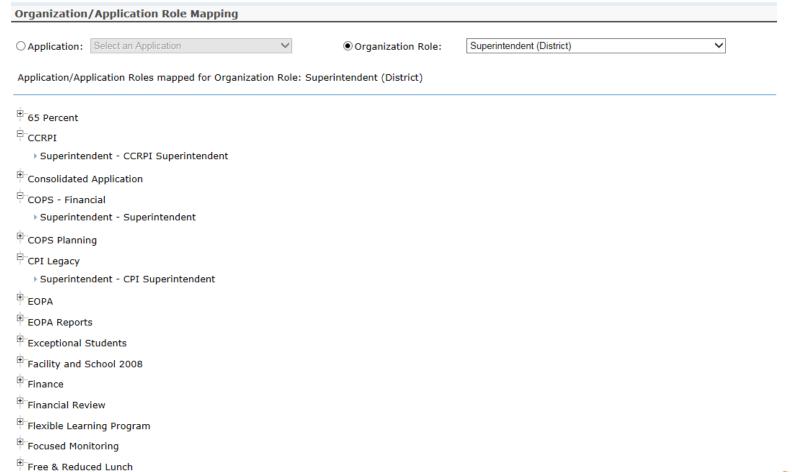

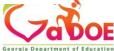

### SR Coordinator (District) – App Role Mapping

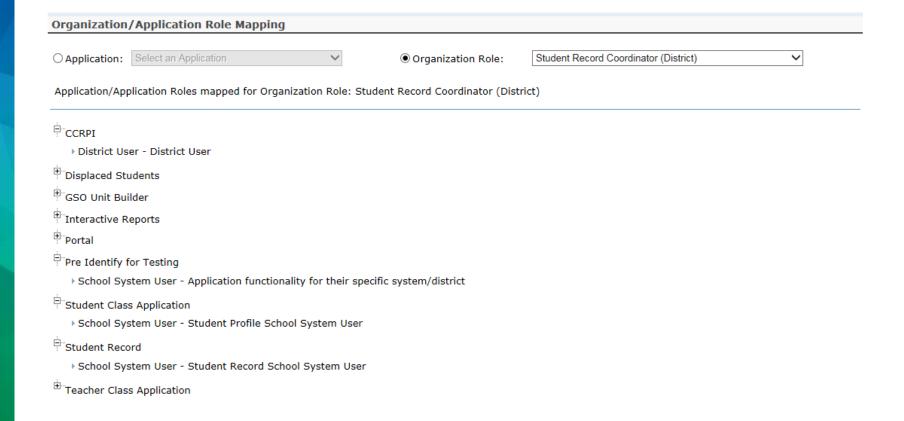

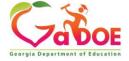

# Common Problem – Over Provisioning

A common issue we see on the Helpdesk is overprovisioning of a user's account, especially for Technology Coordinators and Superintendents!

|       | Edit Profile          |                                                                                                    |                |
|-------|-----------------------|----------------------------------------------------------------------------------------------------|----------------|
| لمتما |                       |                                                                                                    |                |
|       | Salutation:           |                                                                                                    |                |
|       | First Name:           | Joe                                                                                                    | * Required     |
|       | Middle Name:          |                                                                                                    |                |
|       | Last Name:            | Doe                                                                                                    | * Required     |
|       | Display Name:         | Joe Doe                                                                                                    |                |
|       | Email Address:        | jdoe@doe.com                                                                                                    | * Required     |
|       | Last 4-digits of SSN: |                                                                                                    | * Required     |
|       | Birth Date:           | 10/15/1957                                                                                                    |                |
|       | Gender:               | Male ©Female                                                                                                    |                |
|       | Phone Number:         | (999) 263-8606                                                                                                    |                |
|       | Fax Number:           | (999) 263-7472                                                                                                    |                |
|       | NT Login:             |                                                                                                    |                |
|       | URL:                  |                                                                                                    |                |
|       |                       | Reset Passphrase View Secure Data                                                                                                    |                |
|       | Application Role(s):  | Teacher Retirement System - School System User Interactive Reports - School System User Georgia Testing Identifier - dist Student Record - Superintendent AYP/NCLB - Superintendent AYP/NCLB - Superintendent AYP/NCLB - Superintendent Finance - Superintendent Finance - Superintendent Finance - Superintendent Free & Reduced Lunch - Superintendent Free & Reduced Lunch - Superintendent Free Reduced Lunch - Superintendent Free Identify for Testing - School System User Consolidated Application - Superintendent Consolidated Application - Superintendent Consolidated Application - School System User Title Nine - View All Title Nine - Add/Update Current Data FIN_ERROR - Superintendent Legacy Facilities - Superintendent CPI Legacy - Superintendent Secondary Indicator - Superintendent CPI Legacy - Superintendent Superintendent Superintendent Superintendent - Superintendent Superintendent - Superintendent Superintendent - Superintendent Superintendent - Superintendent - Super | nt Coordinator |
|       | Organization Role(s): | Flexible Learning Program - District Superintendent<br>Brooks County - Assessment Director<br>Brooks County - Consolidated Application Coordina<br>Brooks County - GTID Coordinator<br>Brooks County - Student Services Director<br>Brooks County - Superintendent<br>Brooks County - Title IT/Staff Development<br>Brooks County - Title IT/Staff Development<br>Brooks County - Title IT/Staff Development                                                                                                    |                |

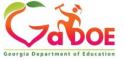

#### Over Provisioning - Cause for a Multitude of Issues

Application Role(s): Portal - User

Teacher Retirement System - School System User Interactive Reports - School System User

Georgia Testing Identifier - dist

Student Record - Superintendent

AYP/NCLB - Superintendent AYP/NCLB - District User

Full Time Equivalent - Superintendent

Finance - Superintendent

Free & Reduced Lunch - Superintendent

Pre Identify for Testing - Superintendent

Pre Identify for Testing - School System User

Consolidated Application - Superintendent

Consolidated Application - School System User

Title Nine - View All

Title Nine - Add/Update Current Data

FIN ERROR - Superintendent

Legacy Facilities - Superintendent

Secondary Indicator - Superintendent

CPI Legacy - Superintendent

Pupil Transportation - Superintendent

GSO Unit Builder - Unit Builder

Exceptional Students - Superintendent

COPS - Financial - Superintendent

Private School Collection - District User

Facility and School 2008 - District Contributor

Student Profile - District User

TitleI LEA - District Superintendent

Focused Monitoring - District Superintendent

Student Record Review - Superintendent

Technology Inventory - District Approver

Longitudinal Data System - LDS District Assessment Coordinator

GPDCP - Coordinator

CCRPI - Superintendent

CCRPI - District User EOPA - Superintendent

Flexible Learning Program - District Superintendent

Application Errors

Unable to Sign-Off on Collections

District Role Identification Issues

District Notification Issues

Organization Role(s): Brooks County - Assessment Director

Brooks County - Consolidated Application Coordinator

Brooks County - GTID Coordinator

Brooks County - Student Services Director

Brooks County - Superintendent

Brooks County - Title II/Staff Development

Brooks County - Title IX/ Sports Equity Director

#### **Questions?**

#### **How to Get Additional Assistance:**

You may contact the Technology Management Customer Support Team by using the Help-dticket link on the left side of the MyGaDOE Portal menu.

You may also request assistance by emailing <a href="mailto:dticket@doe.k12.ga.us">dticket@doe.k12.ga.us</a> or by calling 1-800-869-1011. Please provide a detailed message as well as your contact information.

Technology Management Customer Support Center Georgia Department of Education

Support Team Staff: Alex Mendez, Carl Ogletree, Charles Lang, Chris Smith, Randy Jackson, Westly Roberson & Vidrine Jones

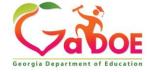

#### www.gadoe.org

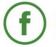

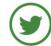

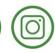

@georgiadeptofed

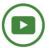

youtube.com/georgiadeptofed

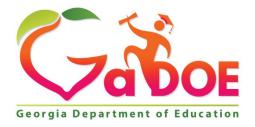

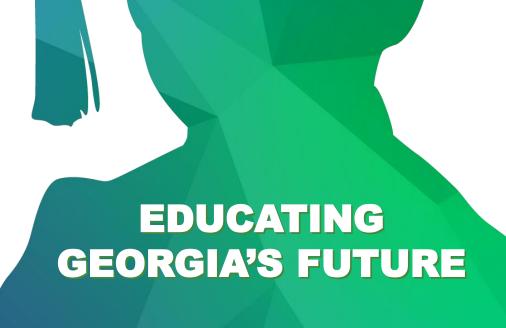